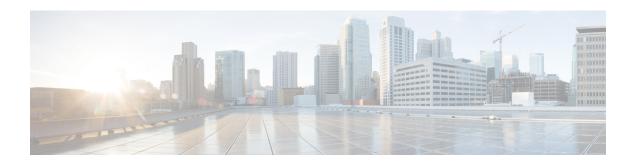

## **IPv6 Routing: Route Redistribution**

IPv6 route redistribution allows routes to be specified by prefix, using a route-map prefix list, or by tag, using the route-map "match tag" function.

- Finding Feature Information, page 1
- Information About IPv6 Route Redistribution, page 1
- How to Configure IPv6 Route Redistribution, page 2
- Configuration Examples for IPv6 Route Redistribution, page 6
- Additional References, page 8
- Feature Information for IPv6 Routing: Route Redistribution, page 9

### **Finding Feature Information**

Your software release may not support all the features documented in this module. For the latest caveats and feature information, see Bug Search Tool and the release notes for your platform and software release. To find information about the features documented in this module, and to see a list of the releases in which each feature is supported, see the feature information table at the end of this module.

Use Cisco Feature Navigator to find information about platform support and Cisco software image support. To access Cisco Feature Navigator, go to <a href="https://www.cisco.com/go/cfn">www.cisco.com/go/cfn</a>. An account on Cisco.com is not required.

### Information About IPv6 Route Redistribution

### **RIP for IPv6**

IPv6 RIP functions the same and offers the same benefits as RIP in IPv4. RIP enhancements for IPv6, detailed in RFC 2080, include support for IPv6 addresses and prefixes, and the use of the all-RIP-devices multicast group address FF02::9 as the destination address for RIP update messages.

In the Cisco software implementation of IPv6 RIP, each IPv6 RIP process maintains a local routing table, referred to as a Routing Information Database (RIB). The IPv6 RIP RIB contains a set of best-cost IPv6 RIP routes learned from all its neighboring networking devices. If IPv6 RIP learns the same route from two different

neighbors, but with different costs, it will store only the lowest cost route in the local RIB. The RIB also stores any expired routes that the RIP process is advertising to its neighbors running RIP. IPv6 RIP will try to insert every non-expired route from its local RIB into the master IPv6 RIB. If the same route has been learned from a different routing protocol with a better administrative distance than IPv6 RIP, the RIP route will not be added to the IPv6 RIB but the RIP route will still exist in the IPv6 RIP RIB.

## **How to Configure IPv6 Route Redistribution**

### **Redistributing Routes into an IPv6 RIP Routing Process**

RIP supports the use of a route map to select routes for redistribution. Routes may be specified by prefix, using a route-map prefix list, or by tag, using the route-map "match tag" function.

The maximum metric that RIP can advertise is 16, and a metric of 16 denotes a route that is unreachable. Therefore, if you are redistributing routes with metrics greater than or equal to 16, then by default RIP will advertise them as unreachable. These routes will not be used by neighboring routers. The user must configure a redistribution metric of less than 15 for these routes.

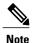

You must to advertise a route with metric of 15 or less. A RIP router always adds an interface cost--the default is 1--onto the metric of a received route. If you advertise a route with metric 15, your neighbor will add 1 to it, making a metric of 16. Because a metric of 16 is unreachable, your neighbor will not install the route in the routing table.

If no metric is specified, then the current metric of the route is used. To find the current metric of the route, enter the **show ipv6 route** command.

#### **SUMMARY STEPS**

- 1. enable
- 2. configure terminal
- 3. interface type number
- 4. ipv6 rip word enable
- **5.** redistribute protocol [process-id] {level-1 | level-1-2 | level-2 } [metric metric-value] [metric-type{internal | external }] [route-map map-name]

#### **DETAILED STEPS**

|        | Command or Action | Purpose                            |
|--------|-------------------|------------------------------------|
| Step 1 | enable            | Enables privileged EXEC mode.      |
|        | Example:          | • Enter your password if prompted. |
|        | Router> enable    |                                    |

|        | Command or Action                                                                                                    | Purpose                                                                                                    |  |
|--------|----------------------------------------------------------------------------------------------------|----------------------------------------------------------------------------------------------------|--|
| Step 2 | configure terminal                                                                                                    | Enters global configuration mode.                                                                                                    |  |
|        | Example:                                                                                                    |                                                                                                    |  |
|        | Router# configure terminal                                                                                                    |                                                                                                    |  |
| Step 3 | interface type number                                                                                                    | Specifies the interface type and number, and enters interface configuration mode.                                                                                                    |  |
|        | Example:                                                                                                    |                                                                                                    |  |
|        | Router(config)# interface Ethernet 0/0                                                                                                    |                                                                                                    |  |
| Step 4 | ipv6 rip word enable                                                                                                    | Enables an IPv6 Routing Information Protocol (RIP) routing process on an interface.                                                                                                    |  |
|        | Example:                                                                                                    |                                                                                                    |  |
|        | Router(config-if)# ipv6 router one enable                                                                                                    |                                                                                                    |  |
| Step 5 | redistribute protocol [process-id] {level-1   level-1-2  level-2} [metric metric-value] [metric-type{internal   external}] [route-map map-name] | Redistributes the specified routes into the IPv6 RIP routing process.  • The <i>protocol</i> argument can be one of the following keywords: <b>bgp</b> , <b>connected</b> , <b>isis</b> , <b>rip</b> , or <b>static</b> . |  |
|        | <pre>Example: Router(config-router) # redistribute bgp 65001</pre>                                                                              | • The <b>rip</b> keyword and <i>process-id</i> argument specify an IPv6 RIP routing process.                                                                                                    |  |
|        | route-map bgp-to-rip                                                                                                    | <b>Note</b> The <b>connected</b> keyword refers to routes that are established automatically by assigning IPv6 addresses to an interface.                                                                                 |  |

### **Configuring Route Tags for IPv6 RIP Routes**

When performing route redistribution, you can associate a numeric tag with a route. The tag is advertised with the route by RIP and will be installed along with the route in neighboring router's routing table.

If you redistribute a tagged route (for example, a route in the IPv6 routing table that already has a tag) into RIP, then RIP will automatically advertise the tag with the route. If you use a redistribution route map to specify a tag, then RIP will use the route map tag in preference to the routing table tag.

#### **SUMMARY STEPS**

- 1. enable
- 2. configure terminal
- **3.** route-map map-tag [permit | deny] [sequence-number]
- 4. match ipv6 address {prefix-list prefix-list-name | access-list-name
- 5. set tag tag-value

#### **DETAILED STEPS**

|        | Command or Action                                                        | Purpose                                                        |
|--------|--------------------------------------------------------------------------|----------------------------------------------------------------|
| Step 1 | enable                                                                   | Enables privileged EXEC mode.                                  |
|        | Example:                                                                 | • Enter your password if prompted.                             |
|        | Router> enable                                                           |                                                                |
| Step 2 | configure terminal                                                       | Enters global configuration mode.                              |
|        | Example:                                                                 |                                                                |
|        | Router# configure terminal                                               |                                                                |
| Step 3 | route-map map-tag [permit   deny] [sequence-number]                      | Defines a route map, and enters route-map configuration mode.  |
|        | Example:                                                                 | • Follow this step with a <b>match</b> command.                |
|        | Router(config)# route-map bgp-to-rip permit 10                           |                                                                |
| Step 4 | match ipv6 address {prefix-list prefix-list-name   access-list-name      | Specifies a list of IPv6 prefixes to be matched.               |
|        | Example:                                                                 |                                                                |
|        | Router(config-route-map) # match ipv6 address prefix-list bgp-to-rip-flt |                                                                |
| Step 5 | set tag tag-value                                                        | Sets the tag value to associate with the redistributed routes. |
|        | Example:                                                                 |                                                                |
|        | Router(config-route-map)# set tag 4                                      |                                                                |

### **Filtering IPv6 RIP Routing Updates**

Route filtering using distribute lists provides control over the routes RIP receives and advertises. This control may be exercised globally or per interface.

Filtering is controlled by IPv6 distribute lists. Input distribute lists control route reception, and input filtering is applied to advertisements received from neighbors. Only those routes that pass input filtering will be inserted in the RIP local routing table and become candidates for insertion into the IPv6 routing table.

Output distribute lists control route advertisement; Output filtering is applied to route advertisements sent to neighbors. Only those routes passing output filtering will be advertised.

Global distribute lists (which are distribute lists that do not apply to a specified interface) apply to all interfaces. If a distribute list specifies an interface, then that distribute list applies only to that interface.

An interface distribute list always takes precedence. For example, for a route received at an interface, with the interface filter set to deny, and the global filter set to permit, the route is blocked, the interface filter is passed, the global filter is blocked, and the route is passed.

IPv6 prefix lists are used to specify certain prefixes or a range of prefixes that must be matched before a permit or deny statement can be applied. Two operand keywords can be used to designate a range of prefix lengths to be matched. A prefix length of less than, or equal to, a value is configured with the **le**keyword. A prefix length greater than, or equal to, a value is specified using the **ge** keyword. The **ge** and **le** keywords can be used to specify the range of the prefix length to be matched in more detail than the usual *ipv6-prefix* / *prefix-length* argument. For a candidate prefix to match against a prefix list entry three conditions can exist:

- The candidate prefix must match the specified prefix list and prefix length entry.
- The value of the optional **le** keyword specifies the range of allowed prefix lengths from the *prefix-length* argument up to, and including, the value of the **le** keyword.
- The value of the optional **ge** keyword specifies the range of allowed prefix lengths from the value of the **ge** keyword up to, and including, 128.

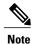

The first condition must match before the other conditions take effect.

An exact match is assumed when the **ge** or **le** keywords are not specified. If only one keyword operand is specified then the condition for that keyword is applied, and the other condition is not applied. The *prefix-length* value must be less than the **ge** value. The **ge** value must be less than, or equal to, the **le** value. The **le** value must be less than or equal to 128.

#### **SUMMARY STEPS**

- 1. enable
- 2. configure terminal
- **3. ipv6 prefix list** *prefix-list-name* **seq** *seq-number* ] {**deny** *ipv6-prefix* / *prefix-length* | **description** *text*} [**ge** *ge-value*] [**le** *le-value*]
- **4. ipv6 prefix list** *prefix-list-name* **seq** *seq-number* ] {**deny** *ipv6-prefix* / *prefix-length* | **description** *text*} [**ge** *ge-value*] [**le** *le-value*]
- **5.** Repeat Steps 3 and 4 as many times as necessary to build the prefix list.
- **6.** ipv6 router rip name
- 7. distribute-list prefix-list prefix-list-name in | out | [interface-type interface-number

#### **DETAILED STEPS**

|        | Command or Action | Purpose                          |
|--------|-------------------|----------------------------------|
| Step 1 | enable            | Enables privileged EXEC mode.    |
|        | Example:          | Enter your password if prompted. |
|        | Router> enable    |                                  |

|        | Command or Action                                                                                                    | Purpose                                                                                      |
|--------|----------------------------------------------------------------------------------------------------|----------------------------------------------------------------------------------------------|
| Step 2 | configure terminal                                                                                                    | Enters global configuration mode.                                                            |
|        | Example:                                                                                                    |                                                                                              |
|        | Router# configure terminal                                                                                                    |                                                                                              |
| Step 3 | ipv6 prefix list prefix-list-name seq seq-number] {deny ipv6-prefix   prefix-length   description text} [ge ge-value] [le le-value  | Creates an entry in the IPv6 prefix list.                                                    |
|        | Example:                                                                                                    |                                                                                              |
|        | Router(config)# ipv6 prefix-list abc permit 2001:DB8::/16                                                                           |                                                                                              |
| Step 4 | ipv6 prefix list prefix-list-name seq seq-number ] {deny ipv6-prefix   prefix-length   description text} [ge ge-value] [le le-value | Creates an entry in the IPv6 prefix list.                                                    |
|        | Example:                                                                                                    |                                                                                              |
|        | Router(config)# ipv6 prefix-list abc deny ::/0                                                                                      |                                                                                              |
| Step 5 | Repeat Steps 3 and 4 as many times as necessary to build the prefix list.                                                           |                                                                                              |
| Step 6 | ipv6 router rip name                                                                                                    | Configures an IPv6 RIP routing process.                                                      |
|        | Example:                                                                                                    |                                                                                              |
|        | Router(config)# ipv6 router rip process1                                                                                            |                                                                                              |
| Step 7 | <b>distribute-list prefix-list</b> prefix-list-name <b>in</b>   <b>out</b> } [interface-type interface-number                       | Applies a prefix list to IPv6 RIP routing updates that are received or sent on an interface. |
|        | Example:                                                                                                    |                                                                                              |
|        | Router(config-rtr-rip)# distribute-list prefix-list process1 in ethernet 0/0                                                        |                                                                                              |

## **Configuration Examples for IPv6 Route Redistribution**

### **Example: Enabling the RIP for IPv6 Process**

In the following example, the IPv6 RIP process named process1 is enabled on the device and on Ethernet interface 0/0. The IPv6 default route (::/0) is advertised in addition to all other routes in device updates sent on Ethernet interface 0/0. Additionally, BGP routes are redistributed into the RIP process named process1 according to a route map where routes that match a prefix list are also tagged. The number of parallel paths

is set to one to allow the route tagging, and the IPv6 RIP timers are adjusted. A prefix list named eth0/0-in-flt filters inbound routing updates on Ethernet interface 0/0.

```
ipv6 router rip process1
   maximum-paths 1
   redistribute bgp 65001 route-map bgp-to-rip
   distribute-list prefix-list eth0/0-in-flt in Ethernet0/0
!
interface Ethernet0/0
   ipv6 address 2001:DB8::/64 eui-64
   ipv6 rip process1 enable
   ipv6 rip process1 default-information originate
!
ipv6 prefix-list bgp-to-rip-flt seq 10 deny 2001:DB8:3::/16 le 128
ipv6 prefix-list bgp-to-rip-flt seq 20 permit 2001:DB8:1::/8 le 128
!
ipv6 prefix-list eth0/0-in-flt seq 10 deny ::/0
ipv6 prefix-list eth0/0-in-flt seq 15 permit ::/0 le 128
!
route-map bgp-to-rip permit 10
match ipv6 address prefix-list bgp-to-rip-flt
set tag 4
```

In the following example, output information about all current IPv6 RIP processes is displayed using the **show ipv6 rip** command:

#### Device> show ipv6 rip

```
RIP process "process1", port 521, multicast-group FF02::9, pid 62
Administrative distance is 120. Maximum paths is 1
Updates every 5 seconds, expire after 15
Holddown lasts 10 seconds, garbage collect after 30
Split horizon is on; poison reverse is off
Default routes are generated
Periodic updates 223, trigger updates 1
Interfaces:
Ethernet0/0
Redistribution:
Redistributing protocol bgp 65001 route-map bgp-to-rip
```

In the following example, output information about a specified IPv6 RIP process database is displayed using the **show ipv6 rip** command with the *name* argument and the **database** keyword. In the following output for the IPv6 RIP process named process1, timer information is displayed, and route 2001:DB8::16/64 has a route tag set:

#### Device> show ipv6 rip process1 database

```
RIP process "process1", local RIB
2001:DB8::/64, metric 2
Ethernet0/0/FE80::A8BB:CCFF:FE00:B00, expires in 13 secs
2001:DB8::/16, metric 2 tag 4, installed
Ethernet0/0/FE80::A8BB:CCFF:FE00:B00, expires in 13 secs
2001:DB8:1::/16, metric 2 tag 4, installed
Ethernet0/0/FE80::A8BB:CCFF:FE00:B00, expires in 13 secs
2001:DB8:2::/16, metric 2 tag 4, installed
Ethernet0/0/FE80::A8BB:CCFF:FE00:B00, expires in 13 secs
::/0, metric 2, installed
Ethernet0/0/FE80::A8BB:CCFF:FE00:B00, expires in 13 secs
```

In the following example, output information for a specified IPv6 RIP process is displayed using the **show ipv6 rip** command with the *name* argument and the **next-hops** keyword:

#### Device> show ipv6 rip process1 next-hops

```
RIP process "process1", Next Hops
FE80::A8BB:CCFF:FE00:A00/Ethernet0/0 [4 paths]
```

## **Additional References**

#### **Related Documents**

| Related Topic                    | Document Title                                  |
|----------------------------------|-------------------------------------------------|
| IPv6 addressing and connectivity | IPv6 Configuration Guide                        |
| Cisco IOS commands               | Cisco IOS Master Commands List,<br>All Releases |
| IPv6 commands                    | Cisco IOS IPv6 Command<br>Reference             |
| Cisco IOS IPv6 features          | Cisco IOS IPv6 Feature Mapping                  |

#### **Standards and RFCs**

| Standard/RFC  | Title     |
|---------------|-----------|
| RFCs for IPv6 | IPv6 RFCs |

#### **MIBs**

| MIB | MIBs Link                                                                                                    |  |
|-----|----------------------------------------------------------------------------------------------------|--|
|     | To locate and download MIBs for selected platforms, Cisco IOS releases, and feature sets, use Cisco MIB Locator found at the following URL:  http://www.cisco.com/go/mibs |  |

#### **Technical Assistance**

| Description                                                                                                    | Link |
|----------------------------------------------------------------------------------------------------|------|
| The Cisco Support and Documentation website provides online resources to download documentation, software, and tools. Use these resources to install and configure the software and to troubleshoot and resolve technical issues with Cisco products and technologies. Access to most tools on the Cisco Support and Documentation website requires a Cisco.com user ID and password. |      |

# **Feature Information for IPv6 Routing: Route Redistribution**

Table 1: Feature Information for IPv6 Routing: Route Redistribution

| Feature Name                       | Releases    | Feature Information                                                     |
|------------------------------------|-------------|-------------------------------------------------------------------------|
| IPv6 Routing: Route Redistribution | 12.2(25)SEA | Routes may be specified by prefix,                                      |
|                                    | 12.2(25)SG  | using a route-map prefix list, or by tag, using the route-map "match    |
|                                    | 3.2.0SG     | tag" function.                                                          |
|                                    | 15.0(2)SG   | The following commands were                                             |
|                                    | 12.2(33)SRA | introduced or modified:                                                 |
|                                    | 12.2(18)SXE | distribute-list prefix-list, ipv6<br>prefix list, ipv6 rip enable, ipv6 |
|                                    | 12.2(2)T    | router rip, match ipv6 address,                                         |
|                                    | 12.3        | redistribute, route-map, set tag,                                       |
|                                    |             | show ipv6 rip.                                                          |

Feature Information for IPv6 Routing: Route Redistribution